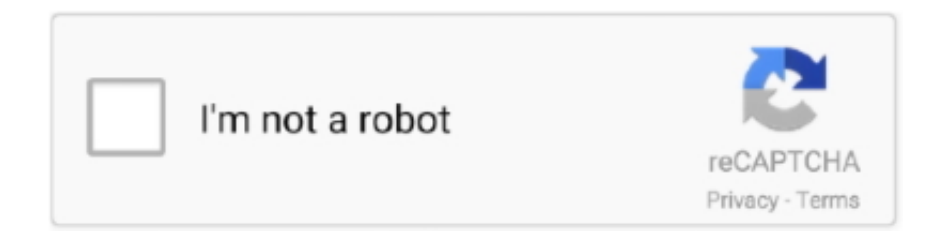

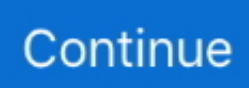

## **Change Download Location Mac**

To display the Download status window from the keyboard, press Command+Option+L.. Change Download Location Mac OsChange Slack Download Location MacChange Download Folder MacosChange Download Location Macbook ProHow To Change Download Location MacChange download locations You can choose a location on your computer where downloads should be saved by default or pick a specific destination for each download.. The path given there will tell you where you're game is probably installed, especially if you never changed it.. Clicking "Other" will bring you to the familiar macOS open/save dialog box, from which you can select any folder you want to use.. If you're feeling really fancy, you could instead change that toggle shown in my second screenshot above to "Ask for each download," which will mean that you can file away everything you download exactly where you want it to go, every time.. Select Change, choose the new folder location, and then select OK You'll see a message letting you know that the OneDrive folder in the new location already has files in it.. Change Download Location For Messages App on Mac As mentioned above, the default Folder for all the downloaded files to your Mac is the Downloads Folder.

On your computer, open Chrome. Change Download Location Mac ChromeMac Download File LocationChange Download Folder Macbook AirThose instructions does not deal with where Garmin Express store downloads to be installed on devices.. To specify the location where downloaded files are stored — for example, if you'd like to scan them automatically with an antivirus program — follow these steps:1Choose Safari→Preferences.. But, what if you want to save any file to a specific location? You can easily change the download location on Mac.. C:Program Files(x86)Origin Games is the default path. Change the Default Download Location in Safari For Apple's built-in Safari browser, first launch the app and then click on the "Safari" menu in the top-left corner of your screen.

## **change location**

change location, change location on iphone, change location google, change location on android, change location of screenshots mac, change location pc, change location on bumble, change locations lyrics, change location chrome, change location on mac, change location ios, change location on netflix, change location spotify, change location in google, change location google play, change location on tinder

When you import photos and videos into Photos, they're copied to the Photos library in the Pictures folder.. Where to find and manage downloaded files in Firefox To set the folder where your downloads go, see Change where downloads are saved, below.. There are three web browsers such as Safari, Google Chrome and Mozilla Firefox which I use the most on my Mac.. If you want to change the location for a particular section click the corresponding BROWSE button: Note: On Mac systems you can only set a Download-, Install- and Content location since the plug-ins (VST, AU and AAX ) are automatically installed in their default locations.. Change download locations You can choose a location on your computer where downloads should be saved by default or pick a specific destination for each download.. Choose the 'Other…' to change the directory by selecting a folder in the next window.. Click on the General tab and locate the File download location You have two options – 'Ask for each download', or 'Other…'.. From the drop-down list, choose Preferences After the Preferences window opens, make sure you've got the "General" tab selected, and then you can change the "File download location" toggle.. Click on Origin – Application Settings and choose the tab Installation and Saves.. On your computer, open Chrome When you download any files from the Safari browser on your Mac, the default download location is the Downloads folder.

## **change location google**

Change Download Location Mac Os. Not sure of the Safari options, as I use Chrome as my browser on all platforms, but in most web browsers even if you specify a certain folder to download to, by default, there is usually an option to 'Always Ask' which folder to place the downloaded files in.. I've seen a lot of clogged-up folders For me, at least, it's much easier to keep my downloaded files cleaned up and organized if I throw them on my Desktop, so if you're the same way, it's good to know that you can change where Safari, Firefox, and Chrome automatically put their downloads.. In Game Library location you can set the

default path for all EA games Changing the path will not automatically move already installed games to a different location but all newly installed games.. In Game Library location you can set the default path for all EA games Changing the path will not automatically move already installed games to a different location but all newly installed games will get their own folder within that path.. Did you know you can designate a specific folder for AirDrop files to be saved to, just as you can for your Safari downloads? Although macOS does not allow you to do this out of the box, this guide will show you how to change the default location of files you send via AirDrop on a Mac.. Change the Default Download Location in Chrome Google made it just a teeny bit harder to change your default downloads folder in the Chrome browser, but the steps begin the same way as the other two browsers.. Most users are just fine with it, but some of you might want to change the download location in Safari.. However, you can easily change the download location for Messages App on Mac to any other Folder or Location of your choice.. VPN FOR MAC TO CHANGE LOCATION 100% Anonymous 24/7 Support Stream Any Content.

## **change location pc**

How To Change Download Location MacChange Default Download Folder MacChange Download Location Mac MojaveIf you've visited a Web site that offers files for downloading, typically you just click the Download button or file link, and Safari takes care of the rest.. For example if you want to change the install location to a folder on an external drive the line should look something like this: Of course you must change EXTERNAL DRIVE and FOLDER NAME to the actual drive and folder name on your Mac.. Go back to the OneDrive setup screen, select Get started, and then follow the instructions until you get to the screen where you can change your OneDrive folder's location.. Change Download Location Mac ChromeChange Download Location Mac OsI have been a Mac user for quite some time.. By default, Safari saves any downloaded files to the Downloads folder that appears in your Dock.. Change Default Screenshot Location on Mac to a Dedicated Folder Follow the steps below to change default screenshot location on Mac to a dedicated folder on your Mac.. As you can see, I've got mine set to "Desktop," but you can pick an alternate location with that "Other" choice.. VPN FOR MAC TO CHANGE LOCATION ★ Most Reliable VPN Fast Servers in 94 Countries.. They are about where maps to be used on the computer is stored LloydStevens 10 months ago Right click on your current downloads folder and select 'Properties' then click on 'Locations' and set a new location with more space.. The -s parameter creates a symbolic link Be sure to change /Volumes/My Passport 1/Downloads/ with the absolute path to your new Downloads folder you created in the new location.. And now, we are all set to walk you through the steps to change the download location in Chrome and Firefox.. Let's sail through!. The default download location on our Windows systems works well enough most of the time without a problem, but what if you want or need to change the location at the system level? Note that command creates a link between a target and source directory.. I download a number of files regularly By default, all the downloaded files are saved in the Download folders.. First launch the Chrome application and then click on the Chrome menu at the top of your screen and select Preferences from the Chrome.. So for today's article, let's go over how to change the default download folder on the Mac!Luckily, the process is pretty similar in the three main Mac browsers.. Safari sets a default download location on your Mac and you can see all your downloaded files in the Download folder in the Finder, however, this directory can be changed from the Safari Preferences.. Select Change, choose the new folder location, and then select OK You'll see a message letting you know that the OneDrive folder in the new location already has files in it.. The Downloads status window keeps you updated about the progress of the transfer.. Hence, we are providing below the steps to Change Screenshot Location on Mac to a dedicated Folder on your Mac or any other location of your choice.. If you prefer, you can store photos and videos outside the Photos library (for example, in a folder on your Mac.. We have already made a post on how to change Safari's download location on Mac.. While the file is downloading, you can continue browsing or even download additional files; the status window helps you keep track of what's going on and when everything will be finished transferring.. Changing the Installation Path For EA games you can set the default installation path of a game through Origin.. Change Default Screenshot Location on Mac to a Dedicated Folder Follow the steps below to change default screenshot location on Mac to a dedicated folder on your Mac.. Alternatively, press Command+, (comma) The Safari Preferences dialog opens. Go back to the OneDrive setup screen, select Get started, and then follow the instructions until you get to the screen where you can change your OneDrive folder's location.. Hence, we are providing below the steps to Change Screenshot Location on Mac to a dedicated Folder on your Mac or any other location of your choice.. AAX-plug-ins for ProTools are also installed in the default location for Change where your files are stored in Photos on Mac.. Head to the Safari Preferences by launching the Safari browser and click on theSafari in the menu bar.. While Safari is easily the top-notch choice for me, Chrome and Firefox are highly impressive as well.. Changing the Installation PathFor EA games you can set the default installation path of a game through OriginChange Download Location Mac OsClick on Origin – Application Settings and choose the tab Installation and Saves.. Want to know? Here's how How To Change Download Location In SafariTo change the download location in Safari to a different one, follow these steps. e10c415e6f